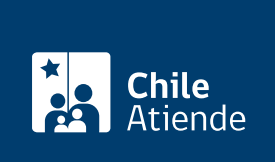

Información proporcionada por Ministerio de Educación

# Certificado de estudios para fines laborales

Última actualización: 23 enero, 2023

## Descripción

Es un documento destinado a mayores de 18 años que interrumpieron sus estudios y que desean regularizar su situación académica.

Este certificado sirve para fines laborales y n o permite seguir estudios superiores

El trámite se puede realizar durante todo el año, luego de haber rendido el [examen de equivalencia de](/var/www/chileatiende/public/fichas/2254-examen-de-equivalencia-de-estudios-para-fines-laborales) [estudios](/var/www/chileatiende/public/fichas/2254-examen-de-equivalencia-de-estudios-para-fines-laborales).

#### ¿A quién está dirigido?

Mayores de 18 años que hayan rendido previamente el [examen de equivalencia de estudios para fines](/var/www/chileatiende/public/fichas/2254-examen-de-equivalencia-de-estudios-para-fines-laborales) [laborales.](/var/www/chileatiende/public/fichas/2254-examen-de-equivalencia-de-estudios-para-fines-laborales)

#### ¿Qué necesito para hacer el trámite?

Si bien no se requiere ningún documento, es necesario conocer la fecha de nacimiento de los interesados o interesadas.

#### ¿Cuál es el costo del trámite? No tiene costo.

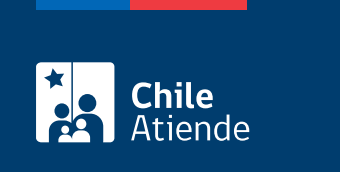

90 días.

### ¿Cómo y dónde hago el trámite?

En línea:

- 1. Haga clic en "obtener certificado".
- 2. Una vez en el sitio web del Mineduc, haga clic en "certificados de estudio".
- 3. Escriba su RUT o el de la persona que requiere el certificado, su fecha de nacimiento y correo electrónico, complete el código captcha, y haga clic en "buscar".
- 4. Seleccione el documento de su interés.
- 5. Como resultado del trámite, podrá descargar inmediatamente el documento, solo si aprobó el examen de equivalencia de estudios para fines laborales y han transcurrido 35 días hábiles desde su rendición. Además, el certificado será enviado de forma gratuita a su correo electrónico.

Importante :

- Ingrese el código de verificación para [validar su certificado.](http://certificados.mineduc.cl/certificados-web/mvc/validar/ingresarCodigo)
- Si el certificado no se encuentra disponible en el plazo indicado anteriormente, deberá presentar un reclamo en la oficina de atención presencial [Ayuda Mineduc.](https://www.ayudamineduc.cl/Estatico/info_dire.html)
- Si requiere más información, llame al 600 600 26 26.

Link de trámite en línea:

<https://www.chileatiende.gob.cl/fichas/31911-certificado-de-estudios-para-fines-laborales>